### **Formulaires de l'ENT :**

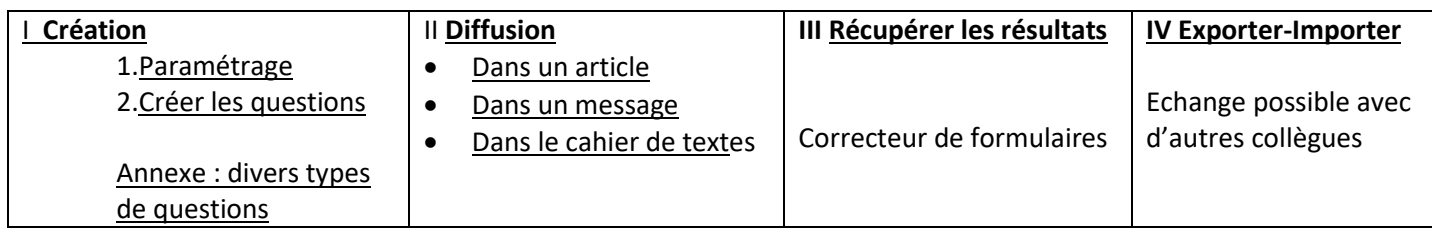

## <span id="page-0-0"></span>**I Création du modèle**

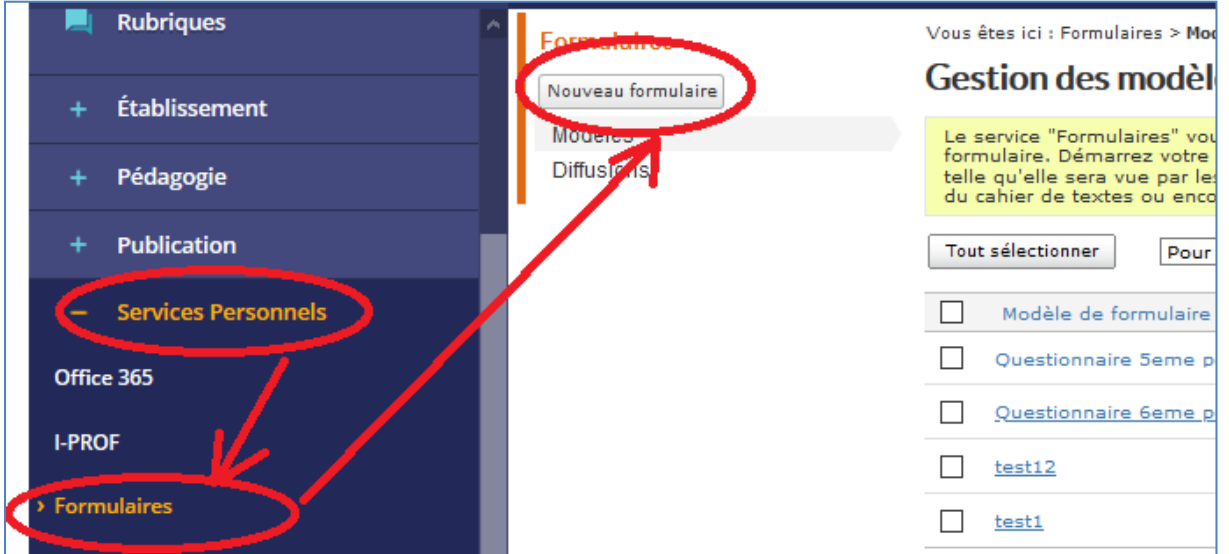

#### <span id="page-0-1"></span>**1. Paramétrage**

**Conseil** : type de formulaire : **authentifié** pour avoir dans les réponses le nom et le prénom des personnes.

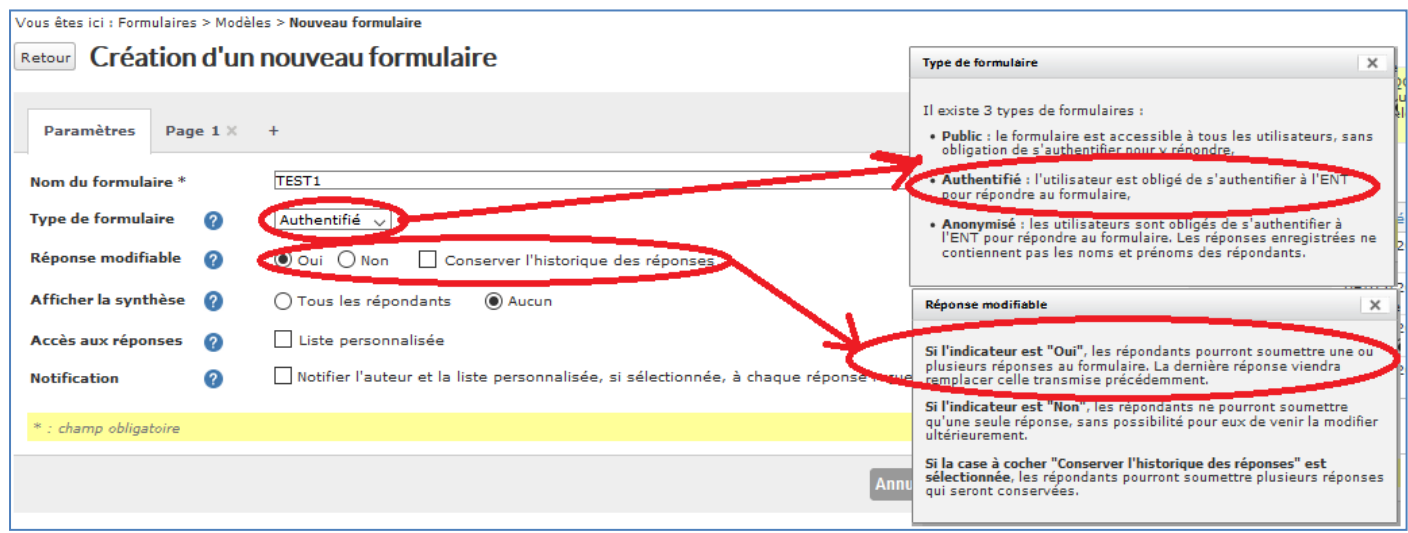

#### <span id="page-1-0"></span>**2. Création des questions**

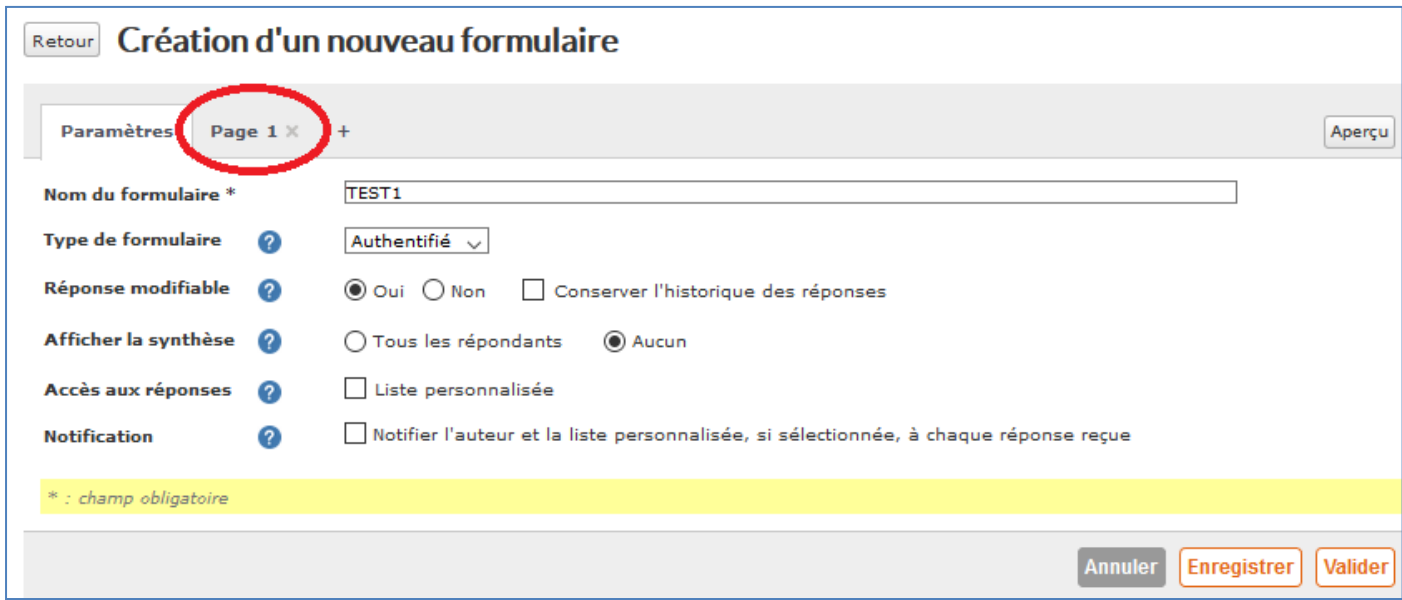

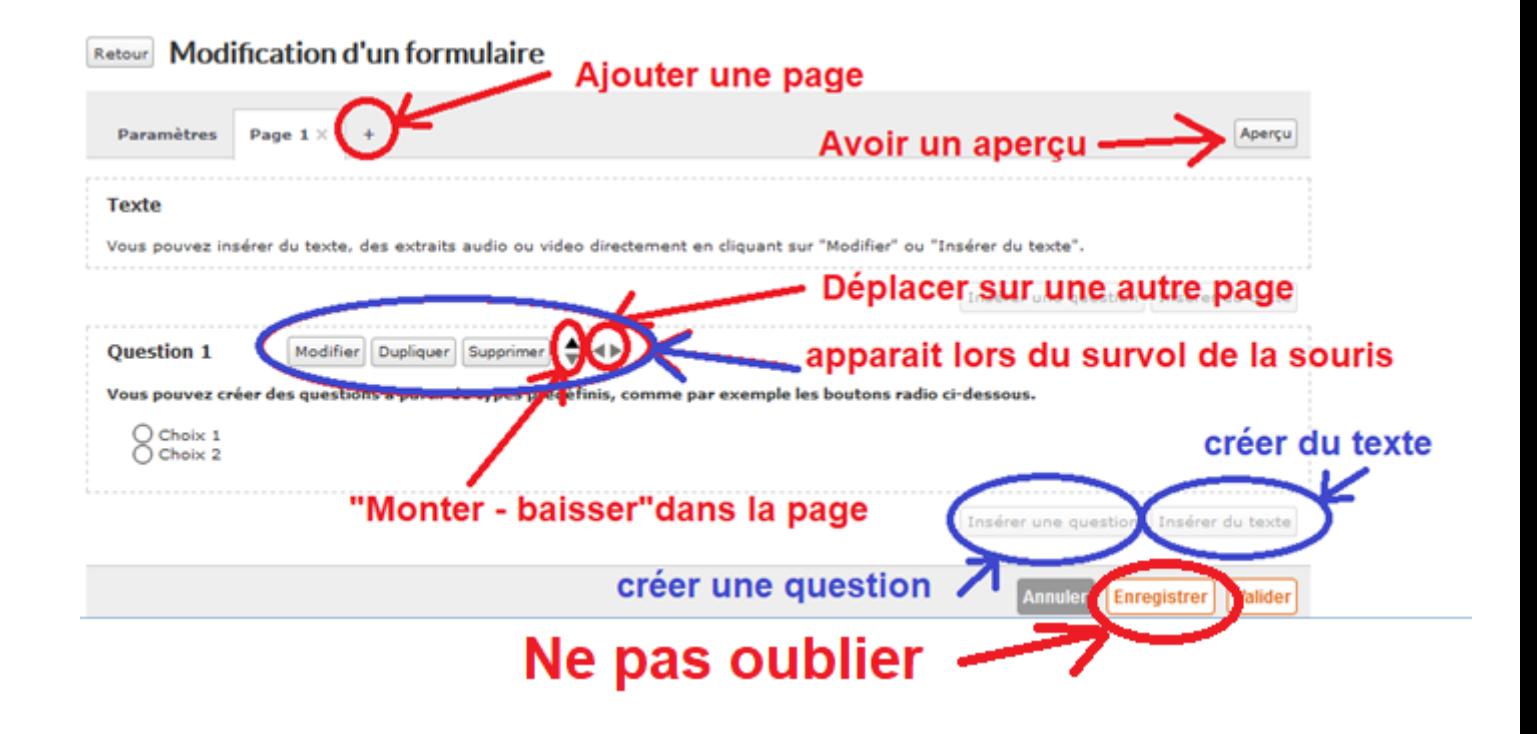

[Pour voir les divers types de questions](#page-5-0) : cliquez ici

## <span id="page-2-0"></span>**II Diffusion**

Pour chaque formulaire diffusé , vous aurez un fichier réponse

#### 1) Dans un article

#### Contenu  $\times^2$  $\sigma$   $\approx$  $\begin{array}{c|c|c|c|c} \hline \textbf{L} & \textbf{L} & \textbf{L} \\ \hline \textbf{L} & \textbf{L} & \textbf{L} \\ \hline \end{array}$ А  $A \nightharpoonup \nightharpoonup$ ■ 涅  $\mathrel{\mathop:}=$ 化二十四  $\mathbf{X}_2$ Format  $rac{100}{x}$ X E O H  $\partial e$   $\sqrt{x}$   $\sum$ **T**w Р ∽  $\mathbb{C}^n$ 222

#### 2) Dans la messagerie

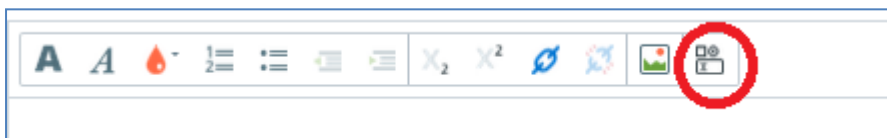

#### 3) Dans le cahier de textes

**Avantage** : apparaît dans le cahier de textes de l'élève

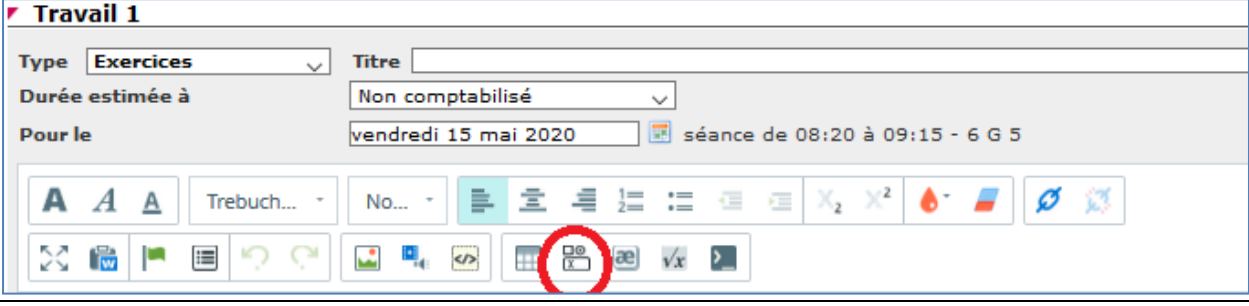

# <span id="page-3-0"></span>**III Récupérer les réponses**

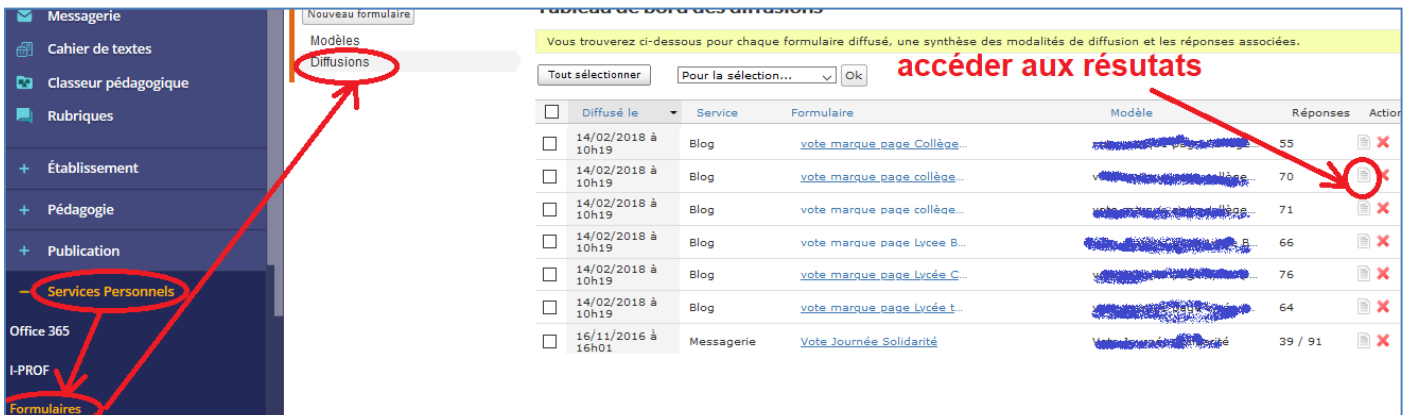

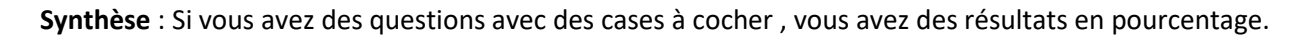

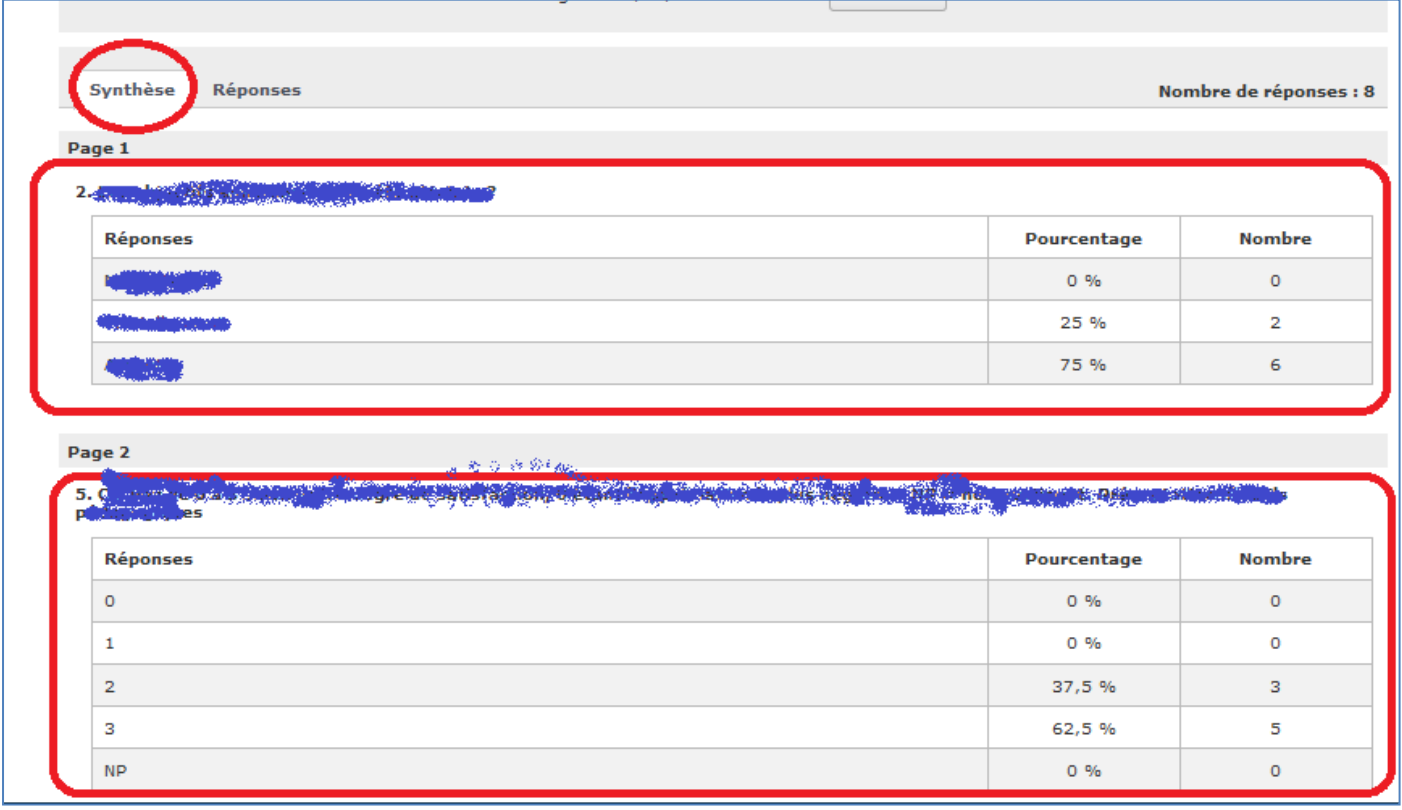

#### **Récupérer les résultats ( format csv dans un fichier zip )**

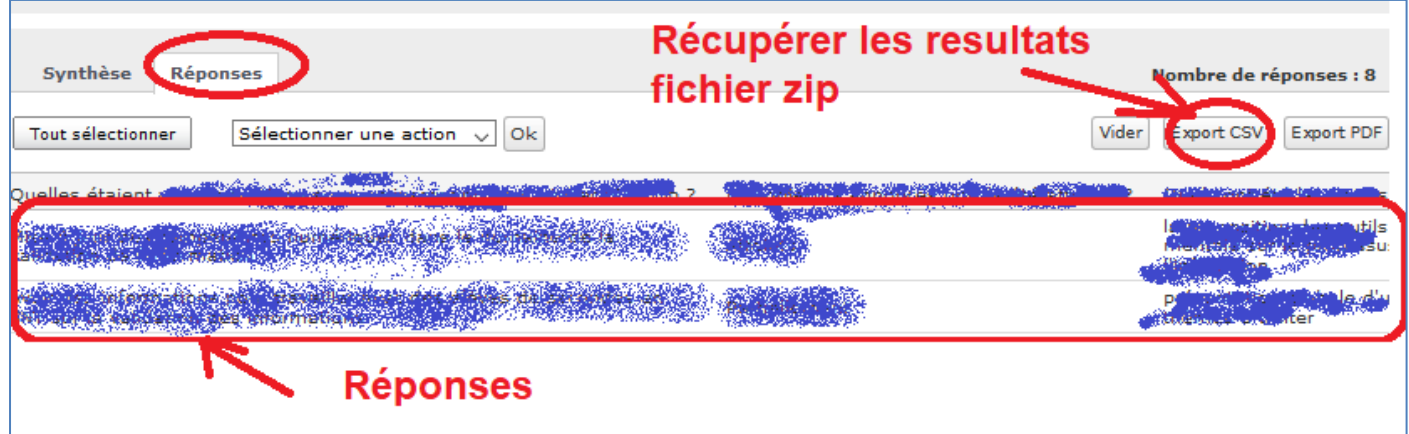

# <span id="page-4-0"></span>**Correcteur de formulaires**

### **Lien : [http://p6628.phpnet.org/correcteur\\_formulaire/](http://p6628.phpnet.org/correcteur_formulaire/)**

Voici un tutoriel pour son utilisation [: https://gambetta.mon-ent-occitanie.fr/assistance-informatique/tutoriels](https://gambetta.mon-ent-occitanie.fr/assistance-informatique/tutoriels-ent/utilisation-de-l-ent/un-formulaire-pour-un-petit-controle-11910.htm)[ent/utilisation-de-l-ent/un-formulaire-pour-un-petit-controle-11910.htm](https://gambetta.mon-ent-occitanie.fr/assistance-informatique/tutoriels-ent/utilisation-de-l-ent/un-formulaire-pour-un-petit-controle-11910.htm)

# **IV Exporter-Importer**

#### **Exporter sur votre disque dur ou clé USB ( extension xml )**

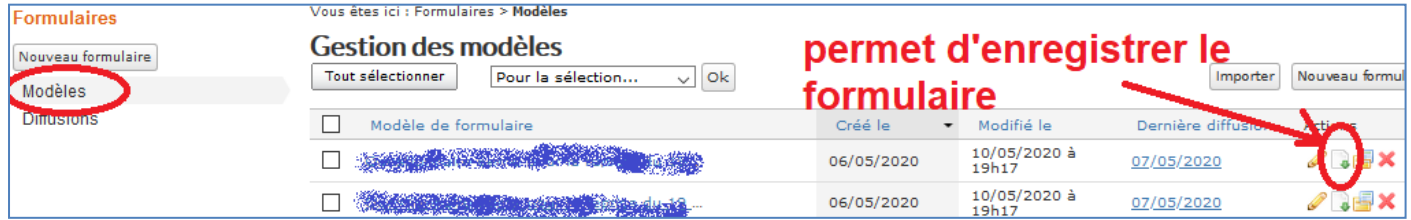

#### **Importer le fichier ( extension xml )**

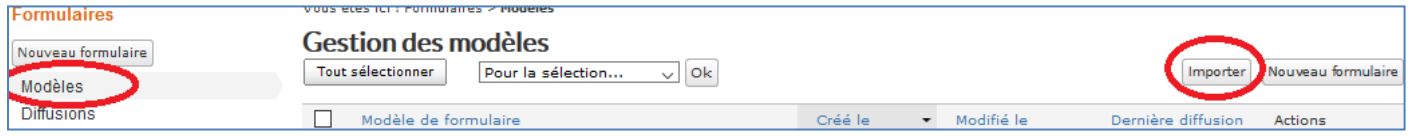

### <span id="page-5-0"></span>**Annexe : divers types de questions ( aide de kosmos)**

L'auteur d'un formulaire peut rédiger jusqu'à 10 pages de questions/textes pour un total de 50 éléments. En cliquant sur le pictogramme [ +], l'auteur peut ajouter les pages supplémentaires nécessaires.

En cliquant sur le pictogramme [ x ], l'auteur supprime la page en cours.

L'auteur a la possibilité d'enregistrer le formulaire, ce qui correspond à une sauvegarde de toutes les informations saisies sans quitter la page de création du formulaire

En revanche, la validation du formulaire l'intègre automatiquement dans la liste des modèles de l'utilisateur qui dispose d'un tableau récapitulatif au sein du service

Pour élaborer un formulaire, l'auteur dispose de deux types d'éléments, le **Texte** et la **Question**. Le texte permet d'introduire un sujet, de contextualiser une question ou encore d'insérer un contenu audio ou vidéo (usage fréquent pour des quizz de langues par exemple ou encore pour afficher des contenus).

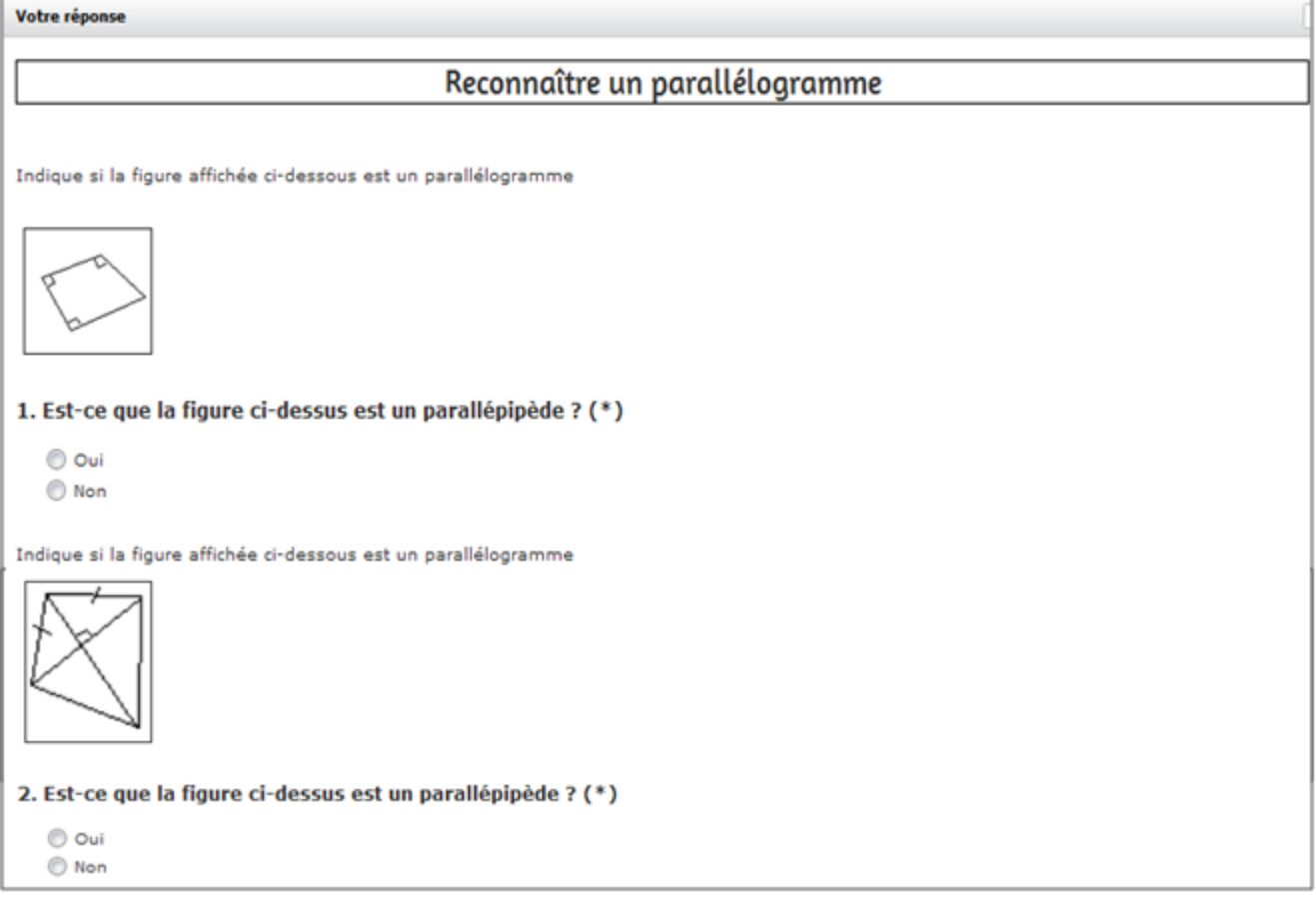

La question, quant à elle, existe sous plusieurs formats afin de répondre au mieux aux besoins de l'auteur. Il peut la choisir parmi une liste de question type.

#### **Typologie des questions**

#### **1. Réponse unique : bouton radio**

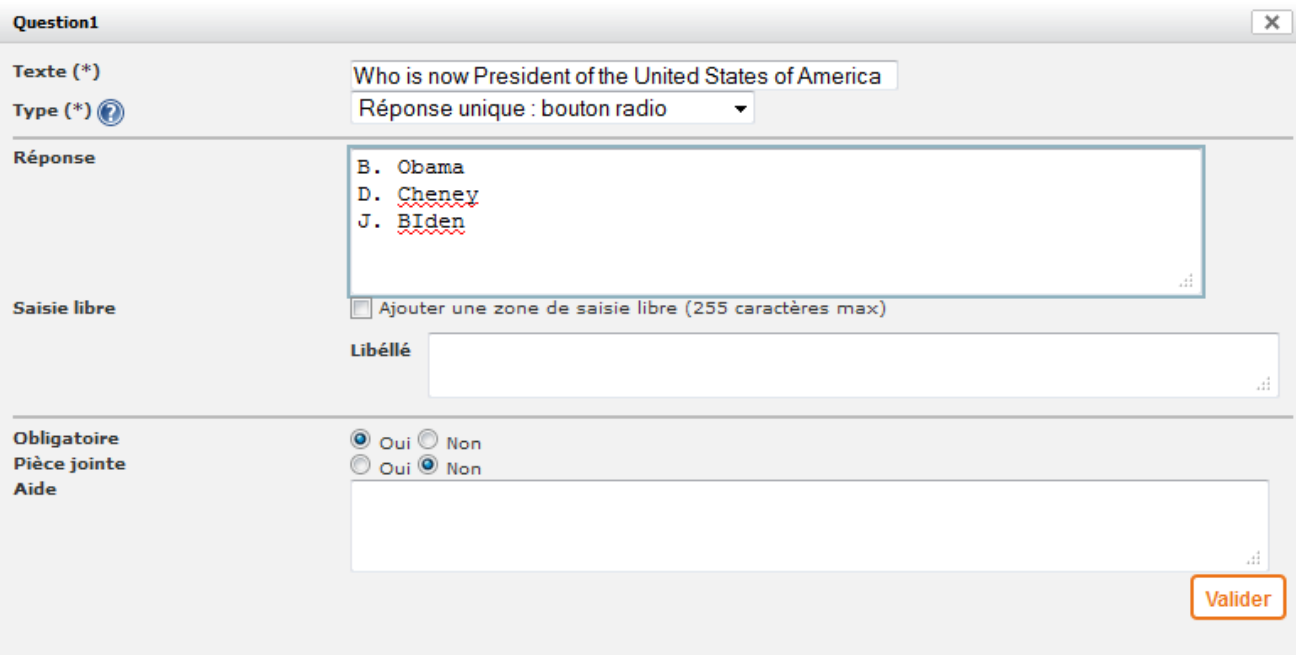

Ce type n'autorise qu'une seule réponse en cochant l'un des boutons.

L'intitulé de la question est un champ obligatoire appelé Intitulé de la question.

Les intitulés des boutons sont à rédiger dans le champ Réponse.

Il est possible pour l'auteur de rendre cette question obligatoire ou non.

S'il le souhaite, l'auteur peut mettre à disposition un champ libre de saisie pour permettre au répondant de préciser une réponse.

Enfin, l'auteur peut rendre obligatoire l'ajout d'une pièce jointe.

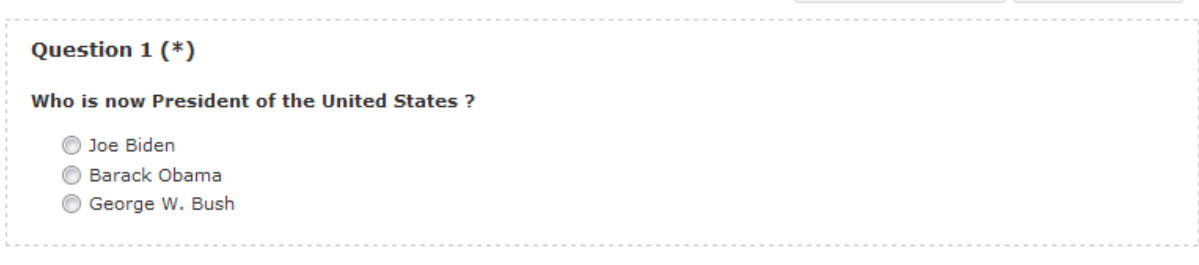

#### **2. Réponse unique : liste déroulante**

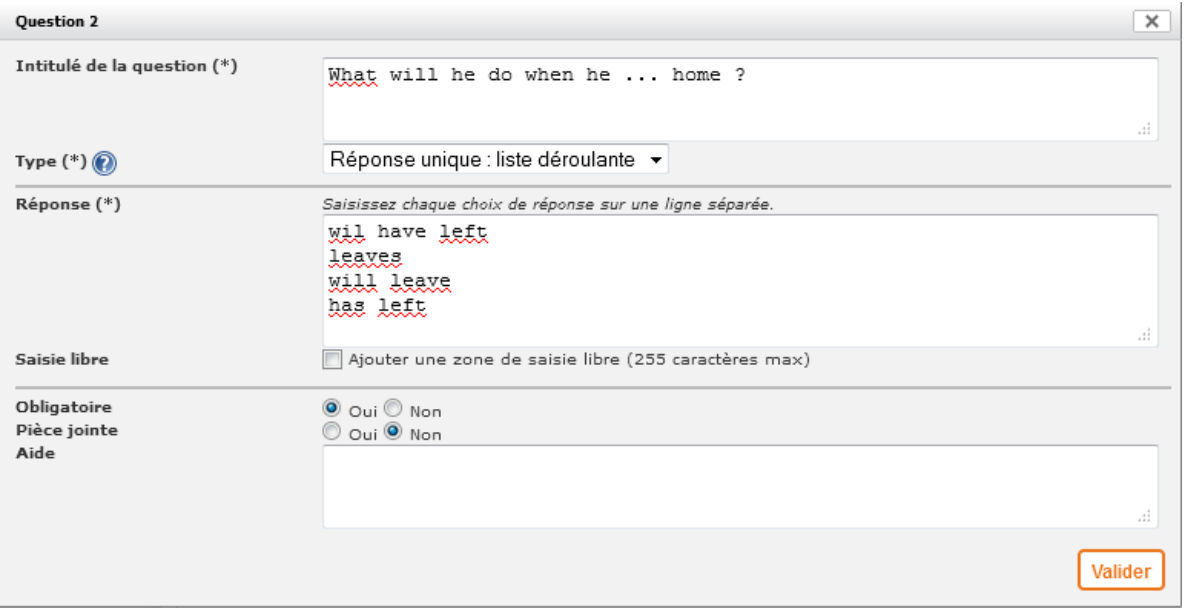

Ce type n'autorise qu'une seule réponse en sélectionnant l'un des éléments de la liste proposée.

L'intitulé de la question est un champ obligatoire appelé Intitulé de la question.

Les intitulés des boutons sont à rédiger dans le champ Réponse.

Il est possible pour l'auteur de rendre cette question obligatoire ou non.

S'il le souhaite, l'auteur peut mettre à disposition un champ libre de saisie pour permettre au répondant de préciser une réponse.

Enfin, l'auteur peut rendre obligatoire l'ajout d'une pièce jointe.

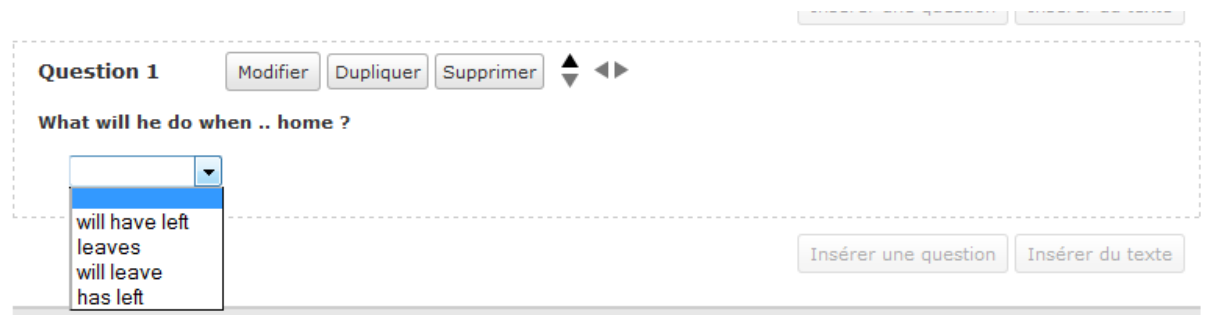

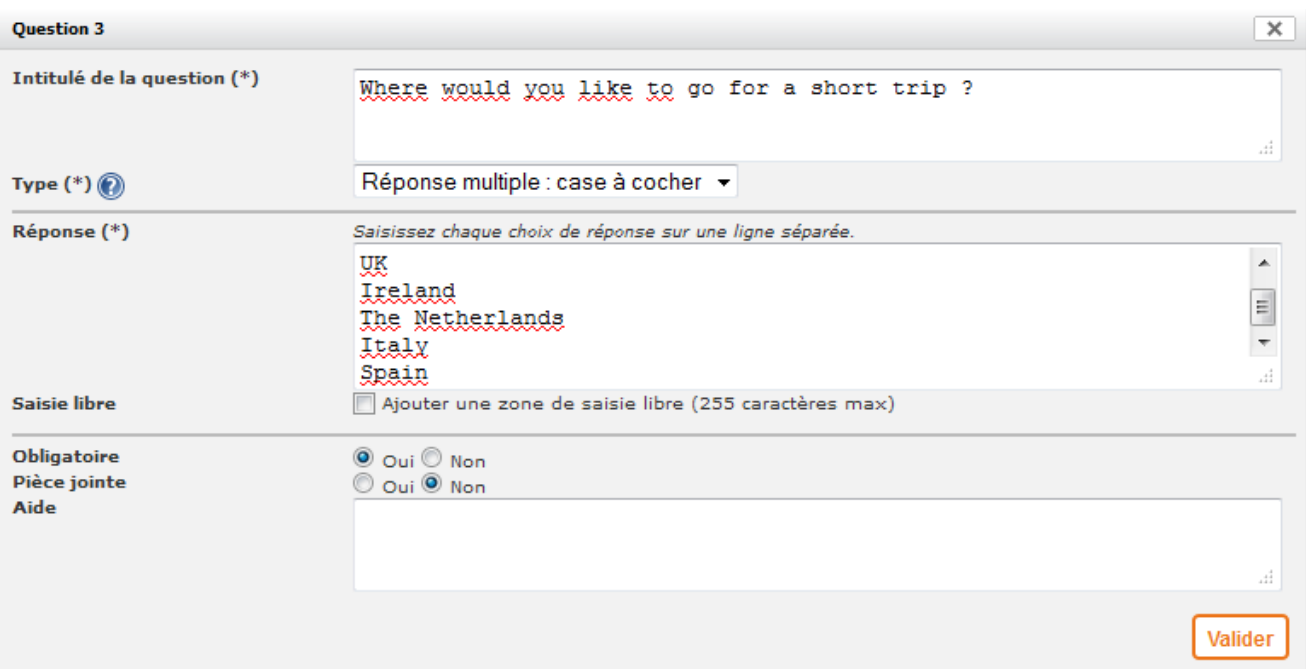

Ce type autorise autant de réponses possibles que d'éléments proposés.

L'intitulé de la question est un champ obligatoire appelé Intitulé de la question.

Les intitulés sont à rédiger dans le champ Réponse.

Il est possible pour l'auteur de rendre cette question obligatoire ou non.

S'il le souhaite, l'auteur peut mettre à disposition un champ libre de saisie pour permettre au répondant de préciser une réponse.

Enfin, l'auteur peut rendre obligatoire l'ajout d'une pièce jointe.

#### Question  $3(*)$

#### Where would you like to go for a short trip?

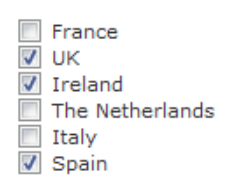

### **4. Texte**

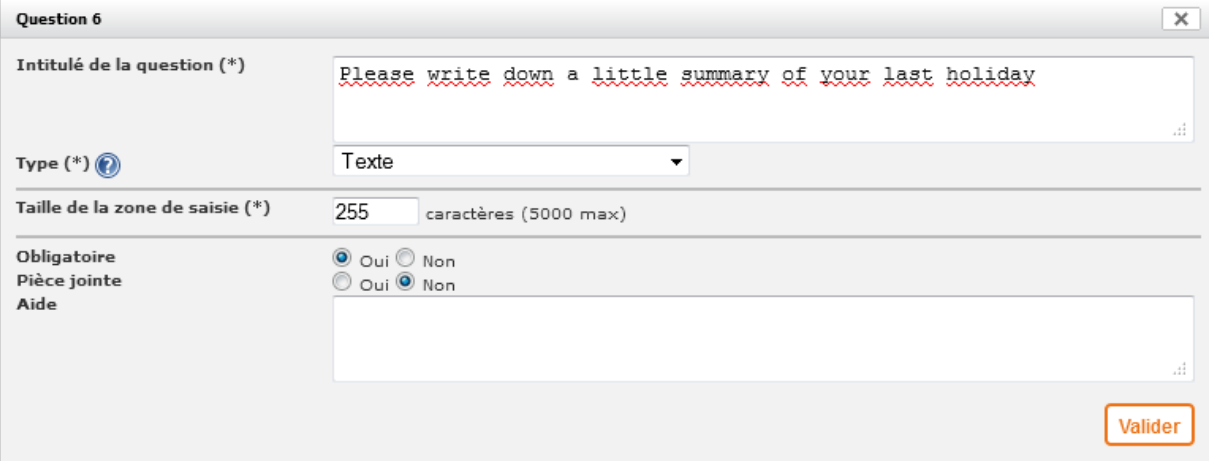

Ce type de question permet au répondant de saisir une réponse dont la longueur dépendra du nombre de

caractères autorisés par l'auteur.

L'intitulé de la question est un champ obligatoire appelé Intitulé de la question. Il est possible pour l'auteur de rendre cette question obligatoire ou non.

#### Question  $6$  (\*)

#### Please write down a little summary of your last holiday

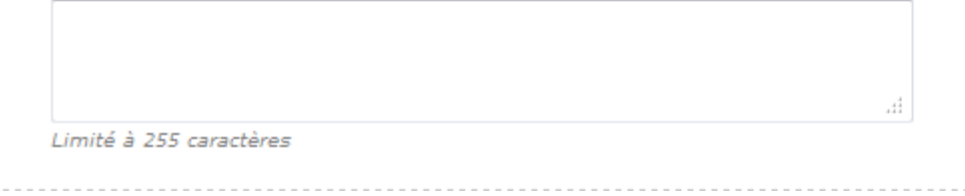

#### **5. Pièce jointe**

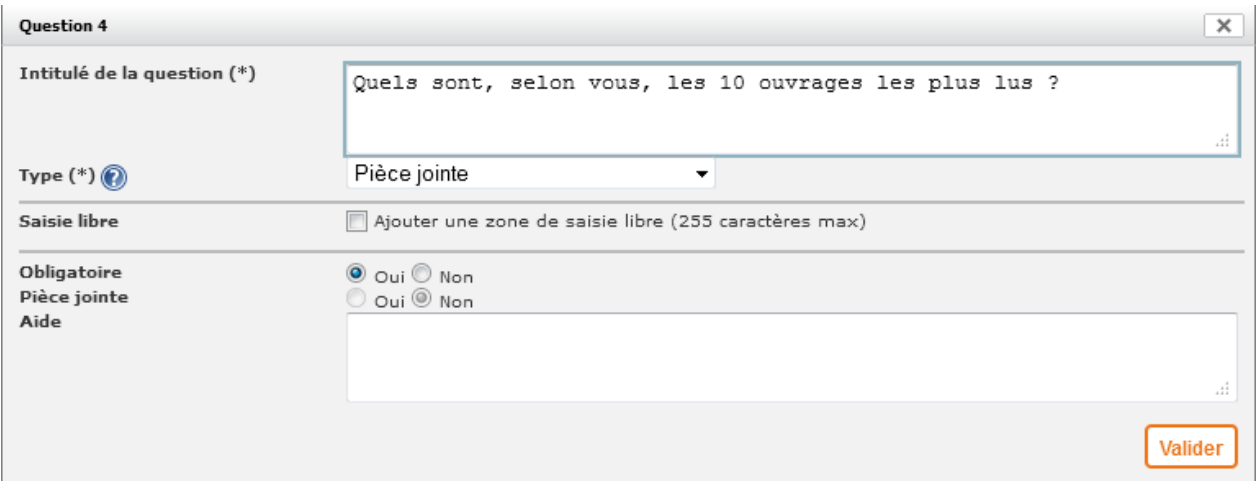

Ce type de question permet au répondant de joindre un document en tant que réponse. L'intitulé de la question est un champ obligatoire appelé Intitulé de la question. Le champ pièce jointe est désactivé**.**

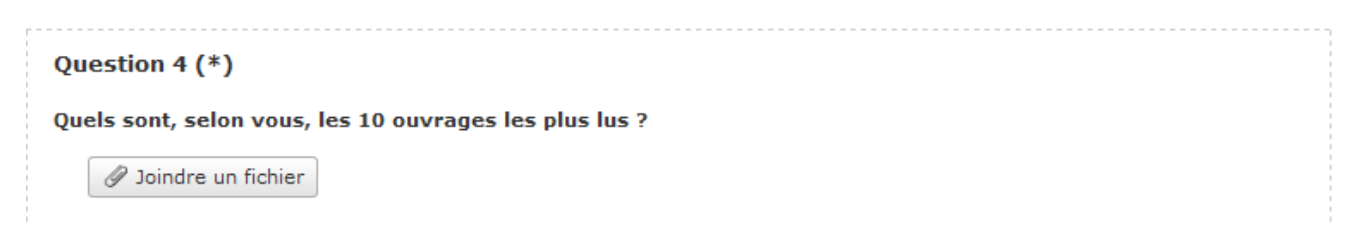

#### **6. Tableau : bouton radio**

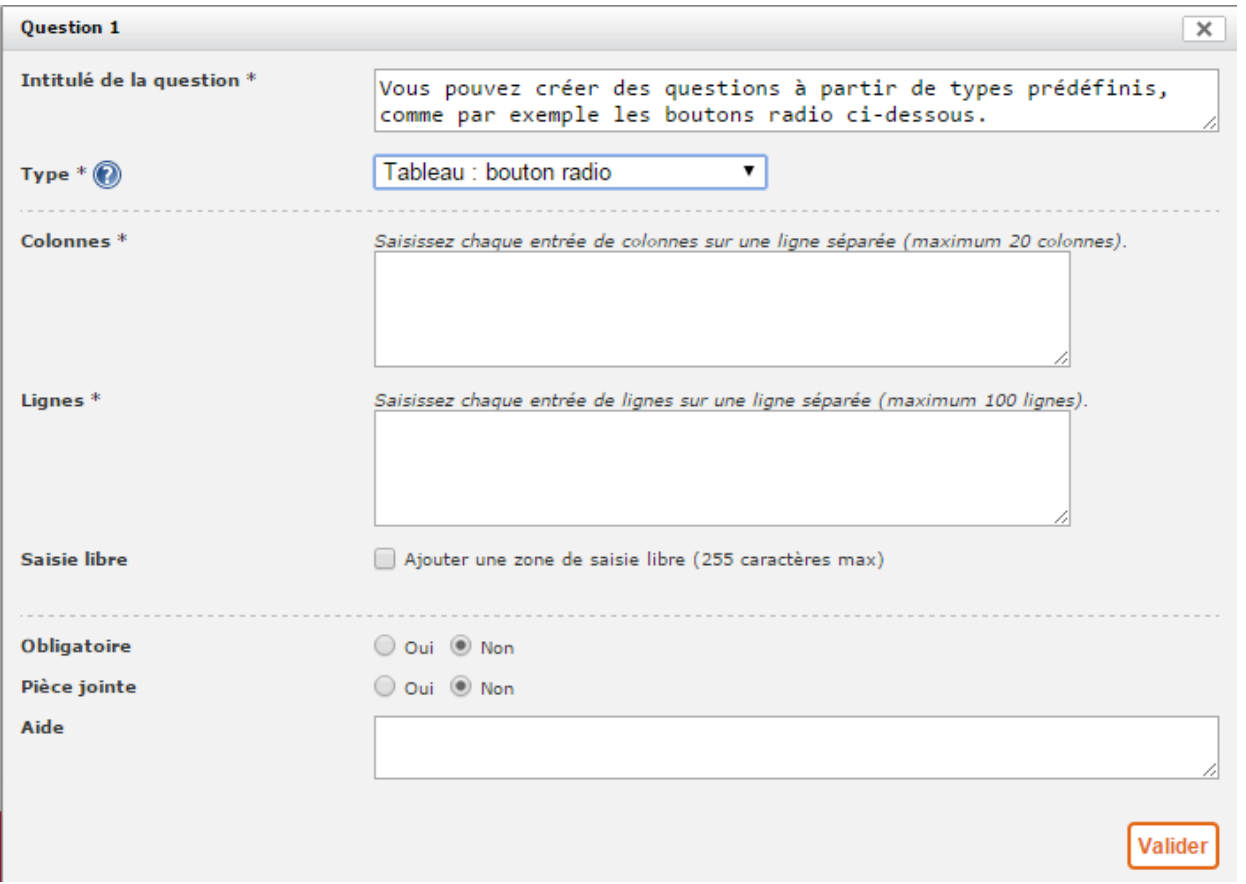

Ce type de question permet d'intégrer une question sous la forme d'un tableau afin de créer, par exemple, des formulaires d'enquête de satisfaction.

L'auteur du formulaire doit compléter la zone "Colonnes" et la zone "Lignes" sous forme de texte. Chaque retour à la ligne vient créer une nouvelle ligne ou une nouvelle colonne. Les libellés saisis dans la zone "Colonne" correspondent au libellé de chaque colonne du tableau. Les libellés saisis dans la zone "Lignes" correspondent au libellé de chaque ligne du tableau.

Si la question est obligatoire, le répondant doit obligatoirement indiquer un choix (sélection d'un bouton radio) sur chaque ligne du tableau.

Une fois l'ensemble des textes et des questions saisis, l'auteur peut obtenir un aperçu en cliquant sur le bouton éponyme.

**7. Date / Heure**

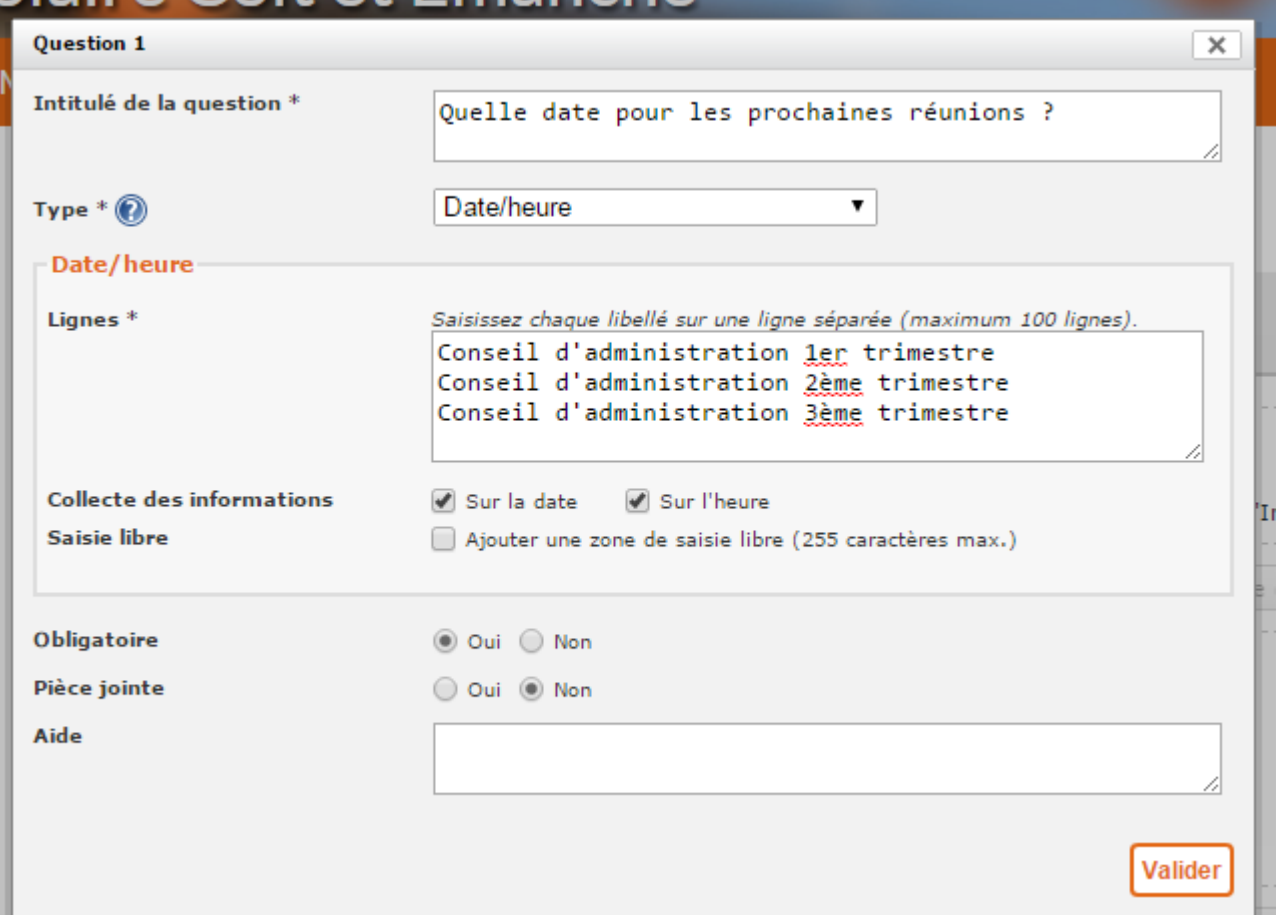

Ce type de question permet de collecter des informations liées à une date et/ou une heure.

L'auteur saisit une ou plusieurs lignes dans la zone "Lignes" ; chaque ligne correspondant à un libellé et à une zone de saisie date et/ou heure.

Lors de la sélection du type de question "Date/heure", il doit indiquer si la question concerne la collecte des informations de date et/ou d'heure. Ce choix s'applique à l'ensemble des lignes.

Le nombre maximum de lignes est fixé à 20 par défaut.

Si la question est obligatoire, le répondant doit obligatoirement saisir une date et/ou une heure sur chaque ligne de réponse.

Une fois l'ensemble des textes et des questions saisis, l'auteur peut obtenir un aperçu en cliquant sur le bouton éponyme.